## Пошаговая инструкция по установке Java на Windows

1. Установить последнюю версию **Java 32-х разрядную c** сайта http://java.com. Указав в адресной строке браузера http://java.com, нажать по центру экрана «Загрузить Java бесплатно», далее

«**Просмотрите все загружаемые файлы Java**».

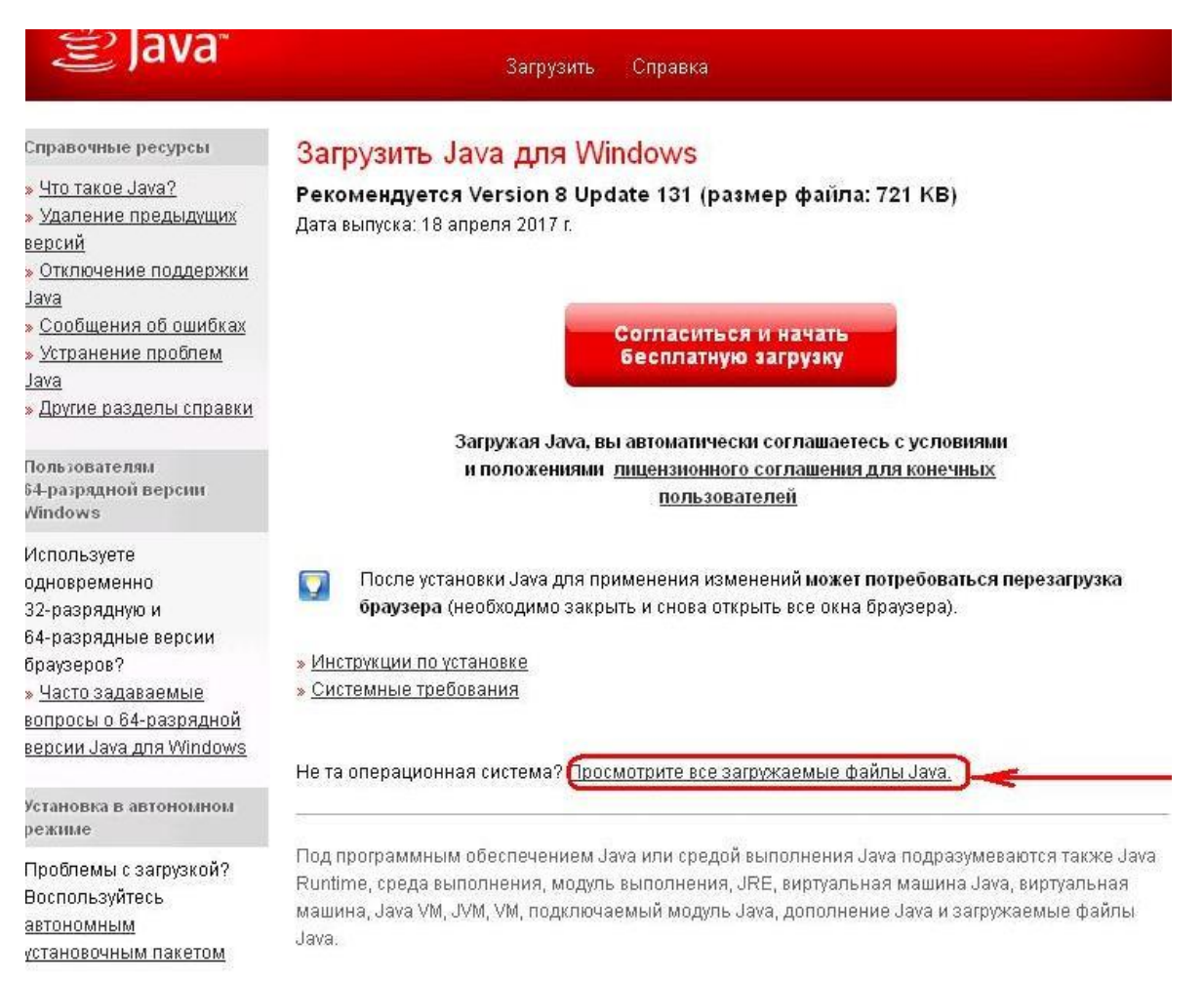

В зависимости от разрядности операционной системы надо выбрать или 32 х разрядную версию Java или 64-х разрядную.

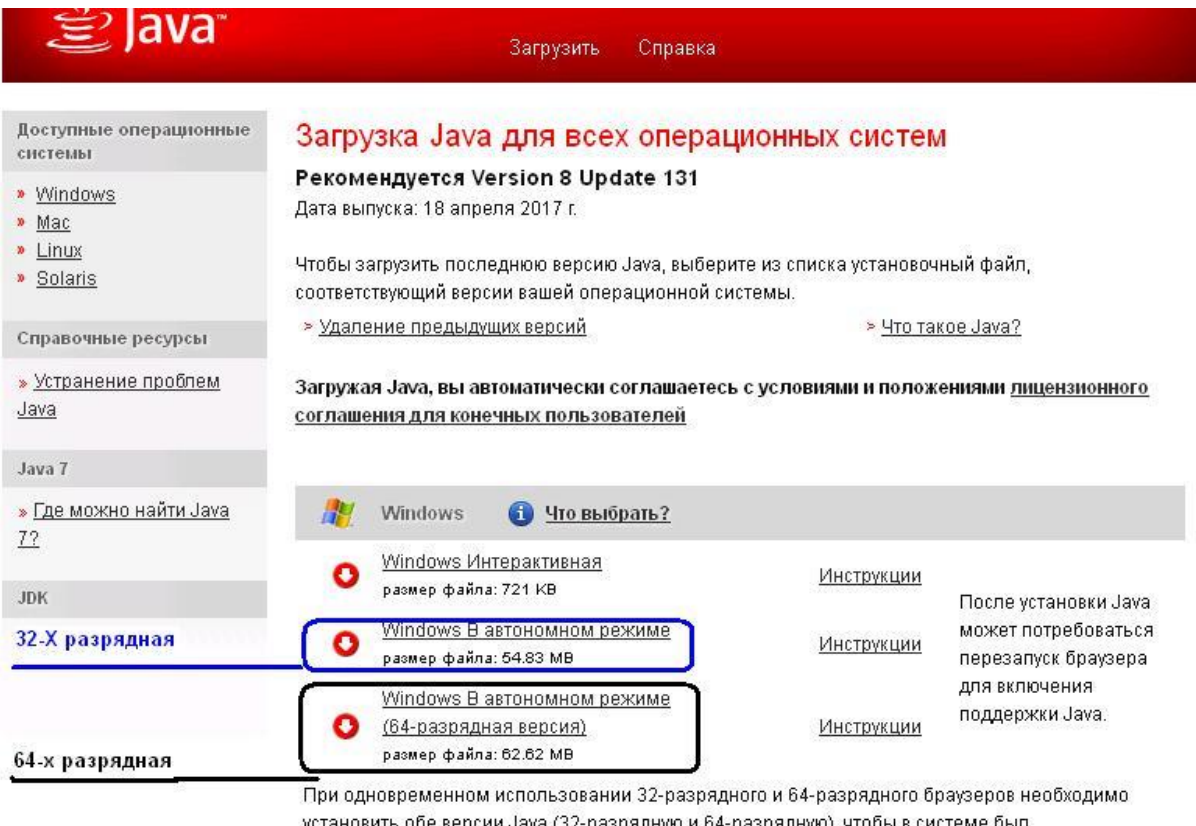

установить обе версии Java (32-разрядную и 64-разрядную), чтобы в системе был<br>подключаемый модуль Java для обоих браузеров. » <u>Часто задаваемые вопросы о 64-разрядной</u><br>Установить сохраненный файл.